## **GUÍA PRESENTACIÓN LIQUIDACIONES AYUDA POEFE**

Guía rápida de los pasos para presentar, a través del aplicativo informático AP-POEFE, la liquidación final de la ayuda de los proyectos de la Convocatoria 2018 del POEFE.

*ES EXTREMADAMENTE IMPORTANTE RECORDAR QUE AL CREAR LA ÚLTIMA CERTIFICACIÓN DEL PROYECTO SE DEBE SELECCIONAR EL TIPO 'FINAL' EN LUGAR DEL 'INTERMEDIO' DE LAS ANTERIORES.*

Para proceder a la presentación de la liquidación:

1. Pulsar en la pestaña [**Certificaciones**] del menú principal. La aplicación muestra un listado de las Declaraciones presentadas. Seleccionar la Declaración [Final] y **pulsar** el botón [**Documentación**].

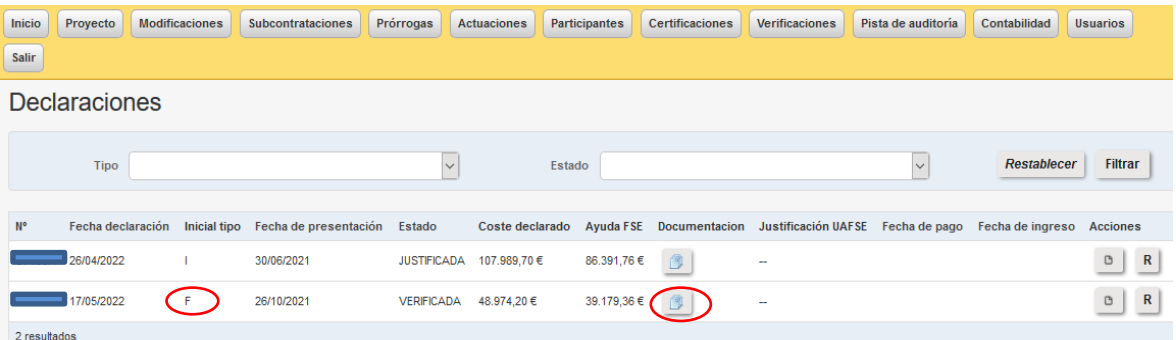

La documentación para la declaración final es un conjunto ampliado de documentos respecto a los ya presentes en las intermedias: aparecen adicionalmente DIG14, DIG15, diversas tablas DIG7, DIG12 y memoria final, además de los ordinarios. En primer lugar se completará como de costumbre la presentación de los DIG5, tablas DIG6, etc. tal como sucedía en las intermedias.

2. A continuación, se debe **firmar el DIG14** por el/la directora/a del proyecto (o, en su defecto, por el/la Técnico/a responsable del proyecto) y por el Representante de la Entidad.

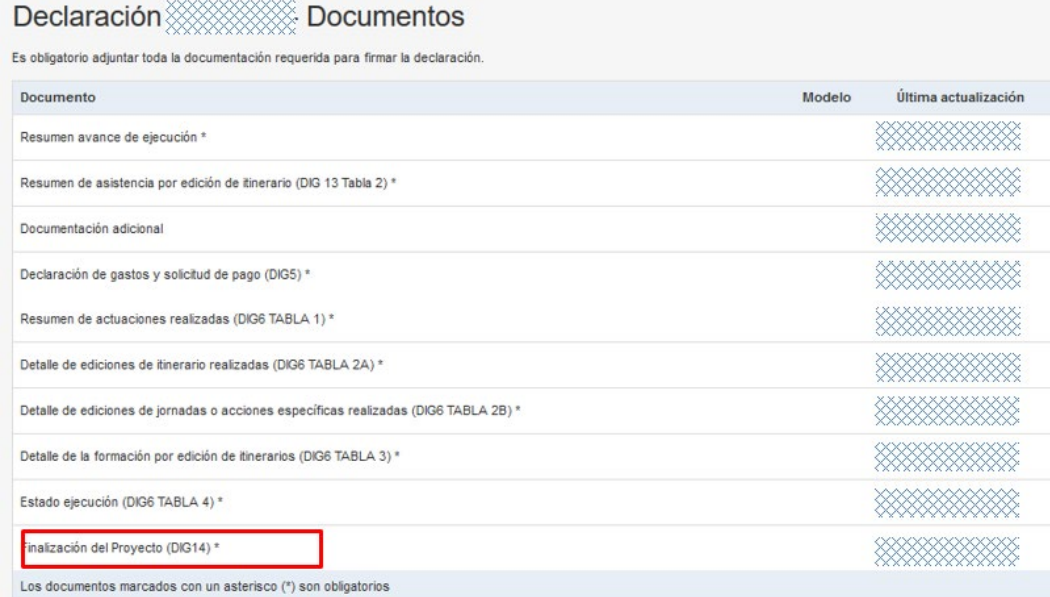

- 3. **Firmar** el documento [**DIG15** Liquidación final de la subvención] generado por el aplicativo, por parte de, sucesivamente y por este orden
	- a. el/la Director/a o el/la Técnico/a responsable del proyecto y
	- b. el Representante de la Entidad

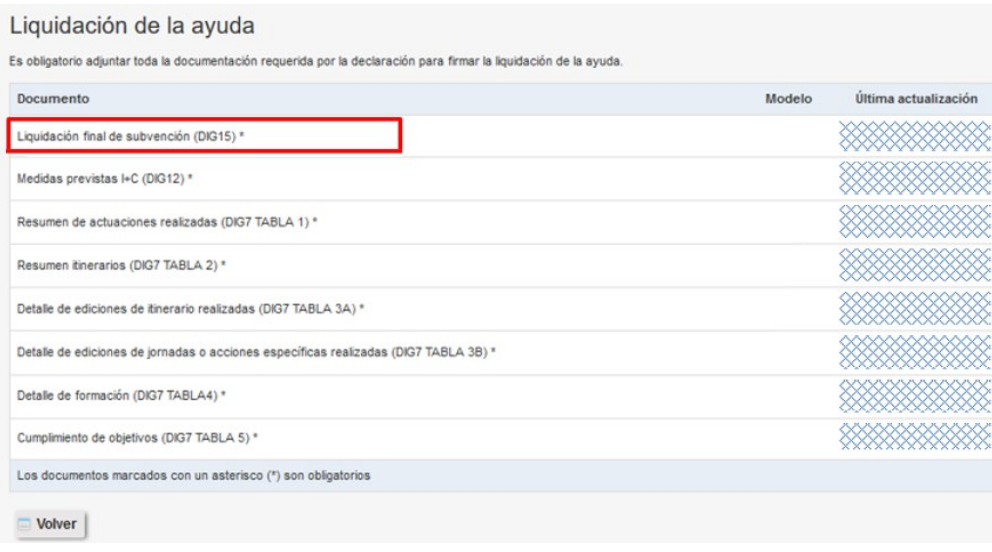

- 4. Firmado el DIG15 la aplicación habilita los espacios necesarios para aportar la documentación obligatoria a presentar con la liquidación. Las **tablas del DIG7** las genera el aplicativo y las tiene que firmar el/la directora/a del proyecto o, en su defecto, el/la Técnico/a responsable.
- 5. La **Memoria final** y el **documento DIG12** se generarán por la Entidad fuera de la aplicación. El contenido de la Memoria final figura en las Instrucciones Generales (punto 2 de la IG Decimoquinta), y su tamaño no puede exceder de 25 páginas y 3 Mb. Para el DIG12 existe modelo descargable en la web. Deberán ser firmados por el/la directora/a del proyecto o el/la Técnico/a responsable. **Se cargarán en el aplicativo reunidos en un único fichero comprimido ZIP,** haciendo para ello uso del espacio previsto para el documento denominado en la aplicación [*ZIP con DIG12 y memoria final \**].

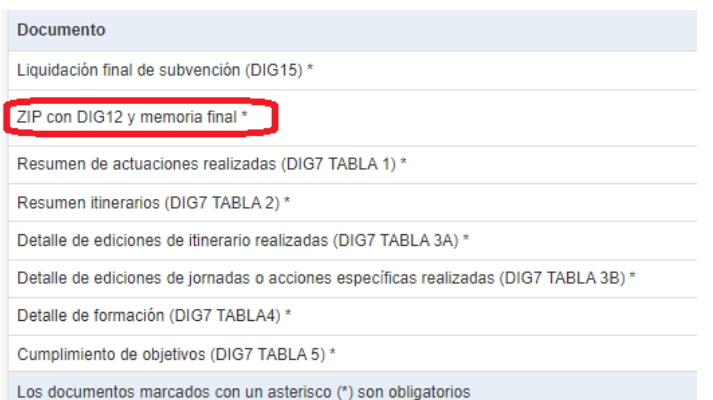

Guardados los documentos cargados en el aplicativo y firmadas las Tablas del DIG7 concluye el proceso de presentación de la liquidación.